Wireless NetworkEsercitazioni

Alessandro Villaniavillani@science.unitn.it

#### Wireless Router WRT54G**LINKSYS**

## WRT54G

#### $\overline{\blacksquare}$  E un rou **O** È un router Wireless:

- 1 porta Ethernet verso la LAN esterna
- 4 porte Ethernet switch
- 802.11b e 802.11g
- **<u>n</u>** La particolarità è che esegue un firmware "linux"
- n La Linksys ha rilasciato i sorgenti del firmware:

http://www.linksys.com/support/gpl.asp

#### WRT54G: Hardware & Software

<mark>□</mark> RAM da 8MB <mark>□</mark> CPU MIPS32 a 200MHz □ 5 port Ethernet 10/100 Memoria Flash da 4MB

#### WRT54G: Hardware & Software

Quasi tutti i comandi di sistema sono realizzati utilizzando BusyBox: un piccolo singolo eseguibile che combina molte delle utility UNIX più comuni:

http://www.busybox.net/

Il Web server installato di default è ACME mini\_http:

http://www.acme.com/software/mini\_httpd/

n I file binari ovviamente sono tutti 32 bit MIPS

## WRT54G: Molti Firmware

Sveasoft (non più "free"):

http://www.sveasoft.com/

http://firmware.carlsonwebdesigns.com/Sveasoft/

 $\Box$  Ewrt:

http://www.portless.net/menu/ewrt/

HyperWRT:

http://www.hyperwrt.org/

Wifibox:

http://sourceforge.net/projects/wifi-box/

 TinyPEAP (radius server con PEAP): http://www.tinypeap.com/

# WRT54G: Cross Compile

 $\Box$ **<u>E</u>** possibile compilare per MIPS32 su architettura i386

# Un buon punto di partenza è:

http://www.kegel.com/crosstool/

utilizzando quest'ambiente di compilazione è possibile cross-compilare qualunque cosa

**O** Nota: se non si hanno esattamente le librerie del firmware un banale hello\_world.c può arrivare a 580KB e un hello world.cc fino a 4.1MB!

# WRT54G: Aggiornamento Firmware

Ome esempio di utilizzo di uno dei firmware disponibili abbiamo installato su un WRT54G una delle vecchie versioni del firmware della sveasoft:Firmware\_Samadhi2\_v2\_2.00.8.6sv.bin

# WRT54G: Aggiornamento Firmware

- Onfigurazione via WEB a partire dal firmware originale (login vuota e password admin)
- a Assegnato un IP al router (l'ip di default è 192.168.1.1) si aggiorna il firmware via WEB
- n A questo punto si possono abilitare le connessioni ssh
- **<u>n</u> La login è root, la password (di default) è derivale della default**) è admin

# WRT54G: Comandi

**O** La documentazione è reperibile<br>all'indirizzo: all'indirizzo:

http://docs.sveasoft.com/

- Si possono eseguire molti comandi unix:
	- ls
	- cd
	- $\blacksquare$  ifconfig
	- cat

#### $\blacksquare$  ps

# WRT54G: Filesystem

#### **n** La struttura del filesystem è quella di un<br>sistema linux: sistema linux:

 $#$  ls  $-1$  /

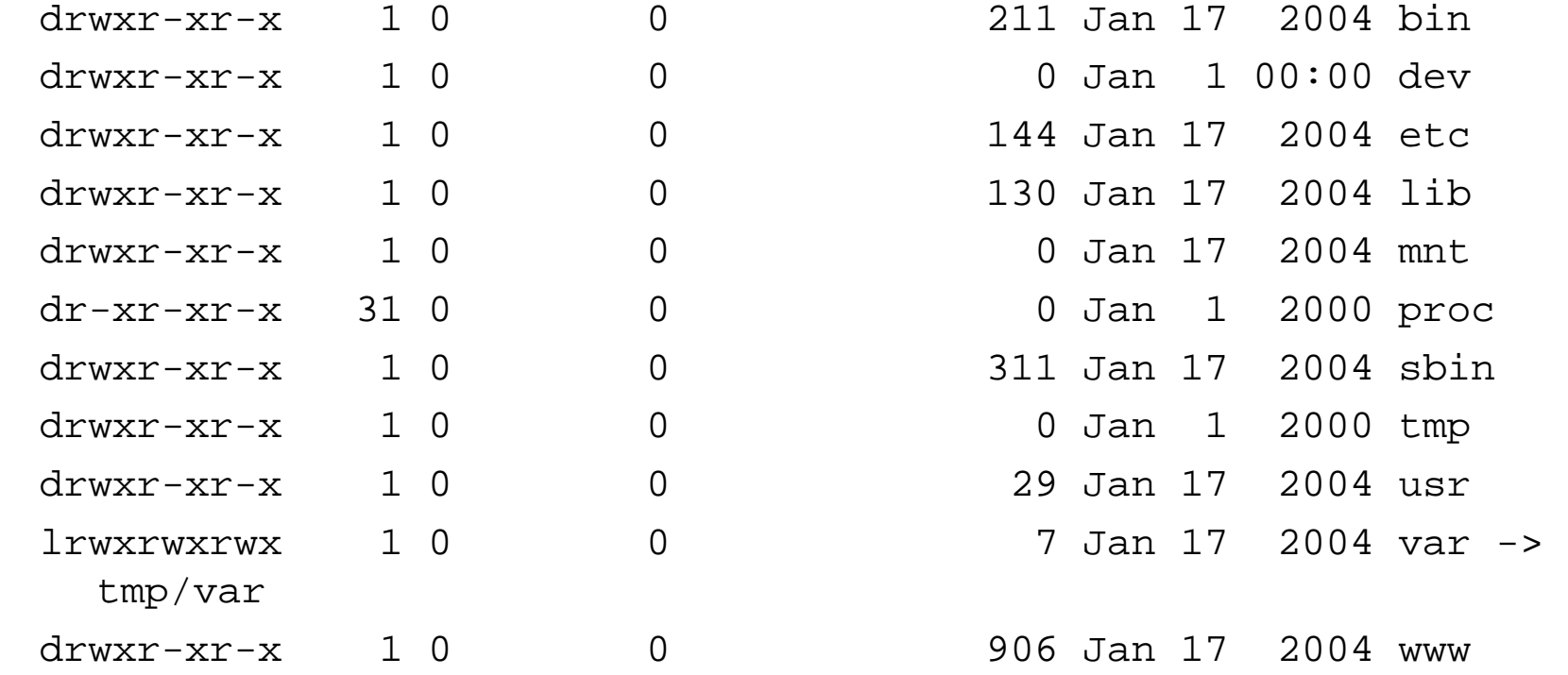

# WRT54G: Filesystem

## **D** Ad esempio:

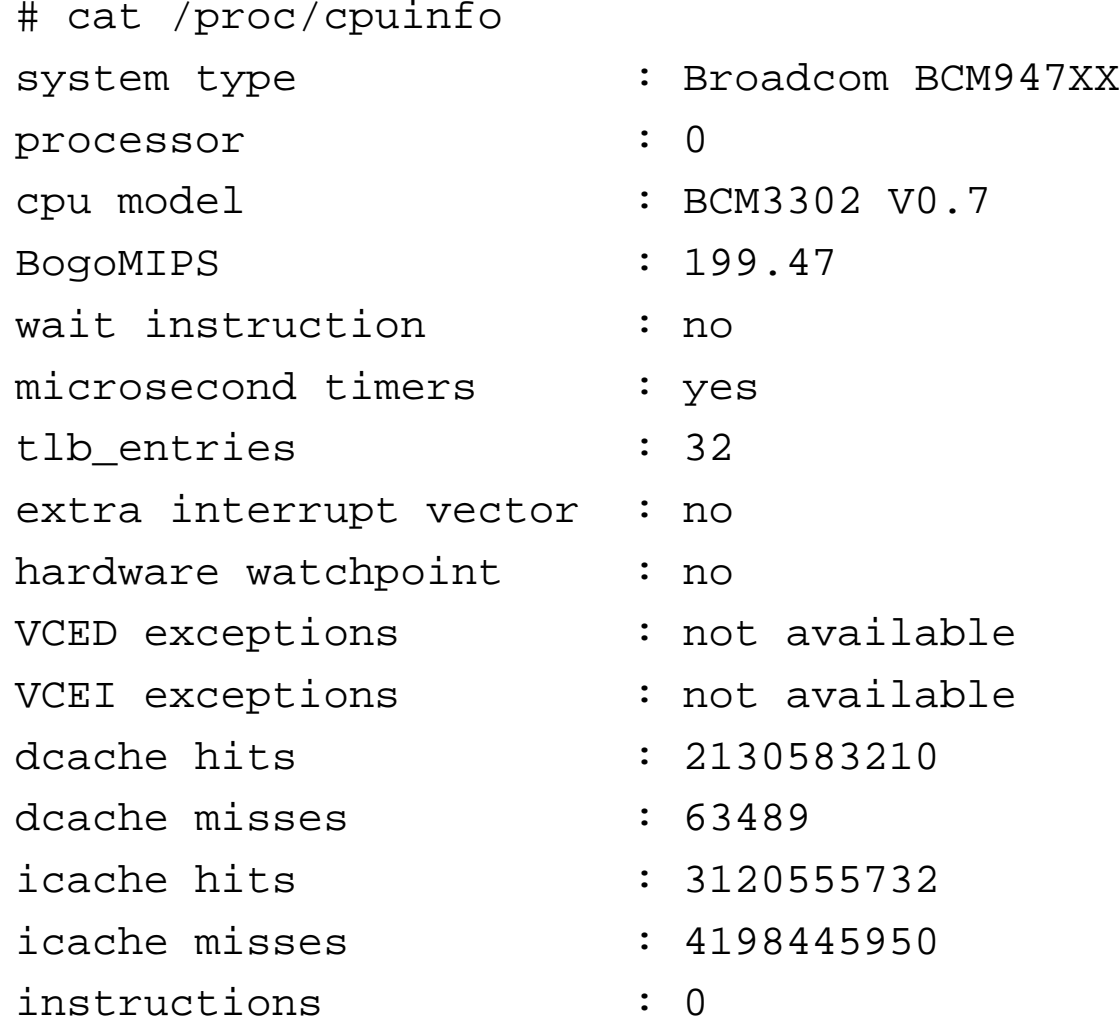

# WRT54G: Filesystem

## **D** Ad esempio:

# cat /proc/version

- Linux version 2.4.20 (root@linuxdev1) (gcc version 3.0 20010422 (prerelease) with bcm4710a0 modifications)#254 Sat Jan 17 09:44:40 EST 2004
- # cat /proc/mounts

rootfs / rootfs rw 0 0

/dev/root / squashfs ro 0 0

none /dev devfs rw 0 0

proc /proc proc rw 0 0

ramfs /tmp ramfs rw 0 0

## WRT54G: Comandi Linksys

u wl è il comando generico per la gestione<br>dell'interfaccia radio: dell'interfaccia radio:

- wl ver → versione del sistema
- $\blacksquare$  wl radio  $\rightarrow$  stato dell'802.11
- $\blacksquare$  wl radio on  $\rightarrow$  attiva 802.11
- wl radio off → spenge 802.11
- wl chanlist → lista dei canali validi<br>- wl shannels in countr IT h N can
- $\blacksquare$  wl channels\_in\_countr IT b  $\rightarrow$  canali validi in<br>Thalia ner 802 11b Italia per 802.11b

#### WRT54G: Comandi Linksys

## n Ad esempio:

```
# wl verwl: 3.50 RC21.0wl0: Nov 5 2003 16:26:18 version 3.50.21.0# wl radioradio is on (WL_RADIO_SW_DISABLE 0 WL_RADIO_HW_DISABLE 0)# wl cwmaxcwmax is 1023(0x3ff)# wl cwmincwmin is 15(0xf)# wl cwmin 30# wl cwmincwmin is 30(0x1e)# wl txpwrtxpwr is 28
```
# WRT54G: Possibili Applicazioni

- n Installare regole di instradamento, firewalling, traffic shaping direttamente sull'AP
- **□** Installare un end-point VPN → non c'è più<br>bisogno di WEP bisogno di WEP
- Installare un captive portal direttamente sull'AP → il firmware sviluppato da<br>PortLess Network implementa ques PortLess Network implementa questa feature:

http://www.portless.net/menu/ewrt/